Growi Ubuntu22.04

- Ubuntu 22.04
- Apache 2.4

 $\bullet$ 

 $\overline{\phantom{a}}$ 

1. Node.js/npm 2. Redis-server 3. Java 4. ElasticSearch 8 1. ElasticSearch 2. ElasticSearch 3. ElasticSearch 5. MongoDB 1. MongoDB 2. MongoDB 3. MongoDB 6. yarn 1.  $\blacksquare$ 2. turbo 7. Growi 1. yarn  $2.$ 8. Apache  $9.$ 

## **node18**

 $\bullet$ 

sudo curl -fsSL https://deb.nodesource.com/setup\_18.x sudo -E bash

 $\bullet$ 

sudo aptitude update

• Node.js

sudo aptitude install nodejs

• Node.js

node -v

2024/01/10 :v18.19.0

• npm

npm -v

2024/01/10 :10.2.3

#### **redis-server**

- $\bullet$ sudo aptitude install redis-server
- - $\bullet$

```
systemctl status redis-server
```
active(running)

 $\bullet$ 

sudo systemctl enable redis-server

# **Java**

 $\bullet$ 

sudo aptitude install openjdk-17-jdk

# ElasticSearh

```
\bullet gpg
```
sudo wget -qO - https://artifacts.elastic.co/GPG-KEY-elasticsearch sudo gpg --dearmor -o /usr/share/keyrings/elasticsearch-keyring.gpg

 $\bullet$ 

sudo aptitude install apt-transport-https

 $\bullet$ 

sudo ech >

```
"deb [signed-by=/usr/share/keyrings/elasticsearch-keyring.gpg] https://artifacts.elastic.co/packages/8.x/apt stable min"
sudo te /etc/apt/sources.list.d/elastic-8.x.list
```
 $\bullet$ 

sudo aptitude update

• ElasticSearch

sudo aptitude install elasticsearch

## **JVM**

- $\bullet$
- sudo mkd /etc/elasticsearch/old
	- $\bullet$

sudo c-pi /etc/elasticsearch/jvm.options /etc/elasticsearch/old/jvm.optio`date +%Y%m%`l

 $\bullet$ 

echo -e "-Xms256m\n-Xmx256m" sudo te -a /etc/elasticsearch/jvm.options

```
sudo diff -u /etc/elasticsearch/old/jvm.option`date +%Y%m%` /etc/elasticsearch/jvm.options
   \bullet+-Xms256m
+-Xmx256m
ElasticSearch
   \bullet root
sudo su -
   \bulletcp -pi /etc/elasticsearch/elasticsearch.yml /path/to/backup/elasticsearch.yi$(date +%Y%m%)d
   \bulletsed -i -e 's/xpack.security.enabled: true/xpack.security.enabled: fals
     -e '/xpack.security.http.ssl:/{n; s/    enabled: true/    enabled \    false/}'
     -e '/xpack.security.transport.ssl:/{n; s/  enabled: true/  enabled: /etc/elasticsearch/elasticsearch.yml
diff -u /path/to/backup/elasticsearch.yn $(date +%Y%m%) /etc/elasticsearch/elasticsearch.yml
   \bullet # Enable security features
-xpack.security.enabled: true
+xpack.security.enabled: false
  xpack.security.enrollment.enabled: true
   # Enable encryption for HTTP API client connections, such as Kibana, Logstash, and Agents
   xpack.security.http.ssl:
     enabled: true
+  enabled: false
         keystore.path: certs/http.p12
   # Enable encryption and mutual authentication between cluster nodes
  xpack.security.transport.ssl:
     enabled: true
+  enabled: false
   \bullet root
exit
ElasticSearch
   • analysis-kuromoji
sudo /usr/share/elasticsearch/bin/elasticsearch-plugirinstall analysis-kuromoji
   • analysis-isu
sudo /usr/share/elasticsearch/bin/elasticsearch-plugininstall analysis-icu
```
sudo systemctl start elasticsearch

 $\bullet$ 

systemctl status elasticsearch

active(running)

```
\bullet
```
sudo systemctl enable elasticsearch

### **MongoDB**

 $\bullet$ 

sudo aptitude install gnupg

 $'$  gpg

curl -fsSL https://pgp.mongodb.com/server-6.0.asc sudo gpg -o /usr/share/keyrings/mongodb-server-6.0.gpg--dearmor

 $\bullet$ 

echo

"deb [ arch=amd64,arm64 signed-by=/usr/share/keyrings/mongodb-server-6.0.gpg ] https://repo.mongodb.org/apt/ubuntu jamm y/mongodb-org/6.0 multiverse sudo te /etc/apt/sources.list.d/mongodb-org-6.0.list

#### **MongoDB**

 $\ddot{\phantom{a}}$ 

sudo aptitude update

```
• MongoDB
```
sudo aptitude install mongodb-org mongodb-org-server mongodb-org-shell mongodb-org-mongos mongodb-org-tools

#### **MongoDB**

 $2024/01/10$  Growi MongoDB

sudo aptitude hold mongodb-org

sudo aptitude hold mongodb-org-server

sudo aptitude hold mongodb-org-shell

sudo aptitude hold mongodb-org-mongos

sudo aptitude hold mongodb-org-tools hold

#### MongoDB

 $\bullet$ 

sudo mkd /home/mongodb

```
sudo chow-R mongodb:mongodb /home/mongodb
```

```
\bullet
```

```
ls -ld /home/mongodb
```

```
\bullet
```
sudo c-pi /etc/mongod.conf /path/to/backup/mongod.cc $S$ (date +%Y%m%) $d$ 

```
\bullet
```

```
sudo diff -u /etc/mongod.conf /path/to/backup/mongod.ccS(date +%Y%m%)l
```
 $\bullet$ 

sudo se-i 's/dbPath: \/var\/lib\/mongodb/dbPath: \/home\/mongodb/\/etc/mongod.conf

 $\bullet$ 

sudo diff -u /path/to/backup/mongod.con\$(date +%Y%m%) /etc/mongodb.conf

 $\bullet$ 

- dbPath: /var/lib/mongodb + dbPath: /home/mongodb

 $\bullet$  mongod

sudo systemctl start mongod

 $\bullet$ 

systemctl status mongod

active (running)

 $\bullet$ 

sudo systemctl enable mongod

# **yam**

• npm yarn

sudo npm install -g yarn

• turbo

Growi  $v6.1.0$ 

sudo yarn global add turbo

# **Growi**

• git clone

sudo git clone https://github.com/weseek/growi /home/www-data/growi

#### cd /home/www-data/grow&& pwd

clone

 $\bullet$ 

sudo git checkou-b v6.3.0 refs/tags/v6.3.0

2024/01/09

• yarn

sudo yarn

CPU and the state of the state of the state of the state of the state of the state of the state of the state of the state of the state of the state of the state of the state of the state of the state of the state of the st

 $\bullet$  systemd

cat <<- \_EOF\_ | sudo tee -a /etc/systemd/system/growi.service [Unit] Description = growi After=network-online.target mongod.service ConditionPathExists=【/home/www-data/growi】

[Service] ExecStart=【/home/www-data/growi/】growi-start.sh Restart=no Type=simple

[Install] WantedBy=multi-user.target  $EOF$ 

git clone

 $\bullet$  Growi

cat <<- \_EOF\_ | sudo tee -a /home/www-data/growi /growi-start.sh #!/bin/sh cd /home/www-data/growi NODE\_ENV=production \ AUDIT\_LOG\_ENABLED=true \ FORCE\_WIKI\_MODE=private \ MONGO\_URI=mongodb://localhost:27017/growi \ ELASTICSEARCH\_URI=http://localhost:9200/growi \ REDIS\_URI=redis://localhost:6379 \ PASSWORD\_SEED=[  $] \setminus$ FILE\_UPLOAD=local \ npm start  $EOF$ 

git clone  $\Box$ 

sudo chmo +x /home/www-data/growi/growi-start.sh

 $\bullet$  systemd

sudo systemctl daemon-reload

 $\bullet$  growi

sudo systemctl start growi.service

 $\bullet$  growi

systemctl status growi.service

active(running)

 $\bullet$ 

sudo systemctl enable growi.service

# **Apache**

 $\bullet$ 

```
sudo a2enmod proxy_http
```
• apache

sudo systemctl restart apache2.service

 $\bullet$ 

```
suod mkdir /var/log/growi/
```
 $\bullet$ 

```
sudo chow-R www-data:www-data /var/log/growi
```

```
\bullet
```

```
cat <<- __EOF__ | sudo tee -a /etc/apache2/sites-available/growi.conf
<VirtualHost _default_:80>
      ServerName hoge.example.com
# Figure #    RewriteEngine On
                     RewriteCond %{HTTPS} off
             Rewrits https://%{HTTP_HOST}%{REQUEST_URI} [R=301,L]
# HTTP HTTPS
</VirtualHost>
<VirtualHost _default_:443>
      ServerName hoge.example.com
# Figure #    CustomLog /var/log/growi/growi_access.log combined 
          ErrorLog /var/log/growi/growi_error.log
#SSL
     SSLEngine on
          Protocols h2 http/1.1
   # SSL
```
SSLCertificateFile /etc/certs/hoge.example.com.crt  $#$  SSL SSLCertificateKeyFile /etc/private/hoge.example.com.key

```
\#
```

```
# Header Host: example.com
    ProxyPreserveHost On
# HTTPS : Header x-forwarded-proto: https
    RequestHeader set x-forwarded-proto 'https'
# Apache static assets 304 ETag
    <ifModule mod_headers.c>
                        Header unset ETag
    </ifModule>
    FileETag None
```

```
# socket.io path rewrite
```
 RewriteEngine On RewriteCond %{REQUEST\_URI} ^/socket.io [NC] RewriteCond %{QUERY\_STRING} transport=websocket [NC]  ${\hbox{RewriteRule}\quad} \textit{/(.*)\quad ws://localhost1\quad [P,L]$ 

 ProxyPass / http://localhost:3000/ ProxyPassReverse / http://localhost:3000/

</VirtualHost>

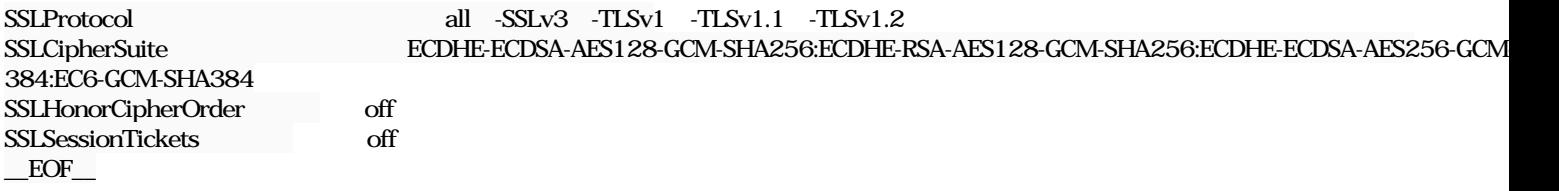

 $\bullet$ 

sudo a2ensite growi.conf

 $\bullet$ 

sudo apache2ctl configtest

Syntax OK

• Apache2

sudo systemctl restart apache2.service

Growi

http://

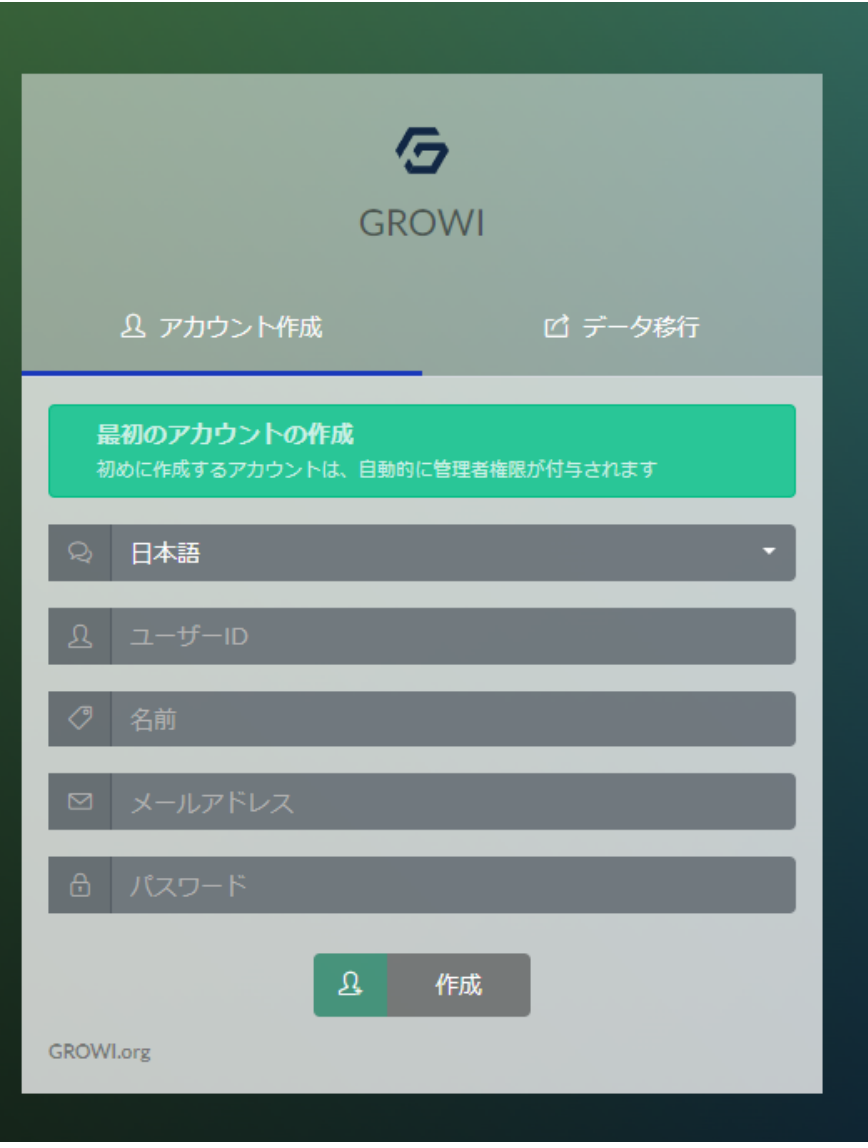

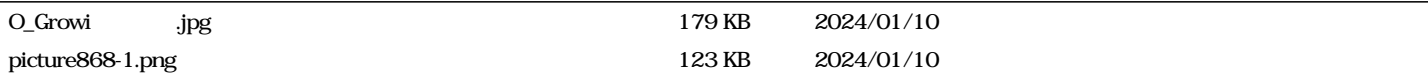